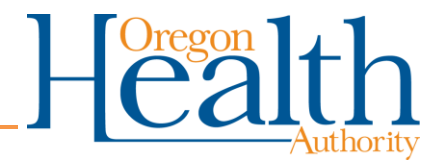

## **Contents**

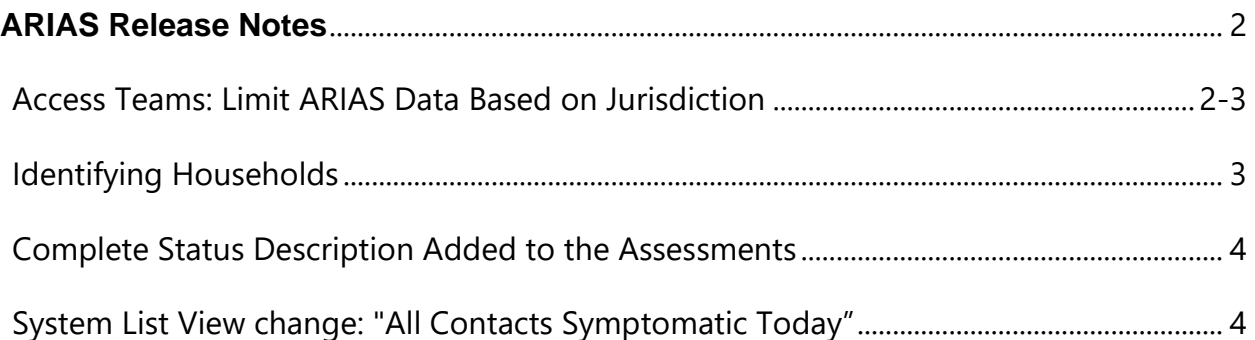

# **ARIAS Release Notes**

System Update - Monday, September 7<sup>th</sup>, 2020

## <span id="page-1-1"></span><span id="page-1-0"></span>**Access Teams: Limit ARIAS Data Based on Jurisdiction**

Data can now be limited based on the "Jurisdiction" field and will be rolled out in phases with a prior notification to the impacted Local Public Health Authority.

## **Q: Will I still be able to see all my contacts as of 9/7/20?**

A: Yes

#### **Q: When will I start to notice a change?**

A: A prior notice will be sent out before all jurisdiction-based data is implemented

#### **Q: How does this work?**

A: We will put contact tracers into special Access Teams associated to their jurisdiction, similar to how the current Jurisdiction Teams work. Once a contact tracer is in that Access Team, they will only be able to see data for that specific jurisdiction or if contacts are assigned to them specifically. All contact tracers that are not in an Access Team can still see all data across all LPHAs.

#### **Q: Can I be in multiple Access Teams?**

A: Yes, contact tracers can be in multiple Access Teams, which means they can data in more than one jurisdiction

#### **Q: How can I request access to other Access Teams?**

A: Have a team lead or supervisor email ARIAS Support - [ARIAS.Support@dhsoha.state.or.us](mailto:ARIAS.Support@dhsoha.state.or.us)

#### **Q: Do I need to prepare or do something on my end?**

A: No, nothing needs to be done and set up on the contact tracer's end

#### **Q: Why was this created?**

A: This was created in preparation for contact tracers who will soon volunteer for Community Based and Tribal Organizations. We wanted a way to respect contact's privacy and create another layer of security

#### **Q: Which data will be limited?**

A: Contacts and Assessments

#### **Q: What happens if a contact needs their jurisdiction changed?**

A: You can still change a contact's jurisdiction, but you will not be able to see the contact or the contact's assessments once the jurisdiction has been changed

A warning message will appear for confirmation when the jurisdiction field has been edited: "You're about to change the jurisdiction of this record. Doing so will re-assign this record and its associated assessments and may prevent you from accessing this record later on."

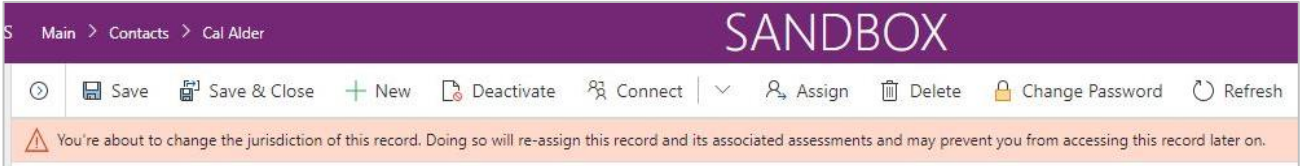

#### <span id="page-2-0"></span>**Identifying Households**

- ARIAS now has a way to identify household members
- To connect household members together:
	- 1. Go to a Contact's screen
	- 2. Click on "Related"
	- 3. Click on "Connections"
	- 4. Click on "Connect"
	- 5. All active household connections can be viewed under "Active Connection Associated View"

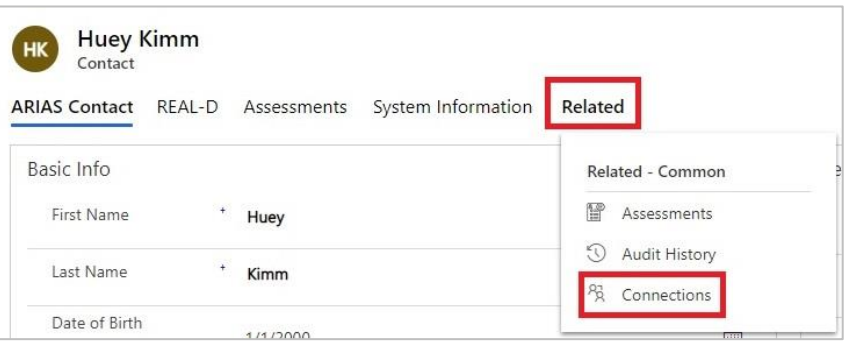

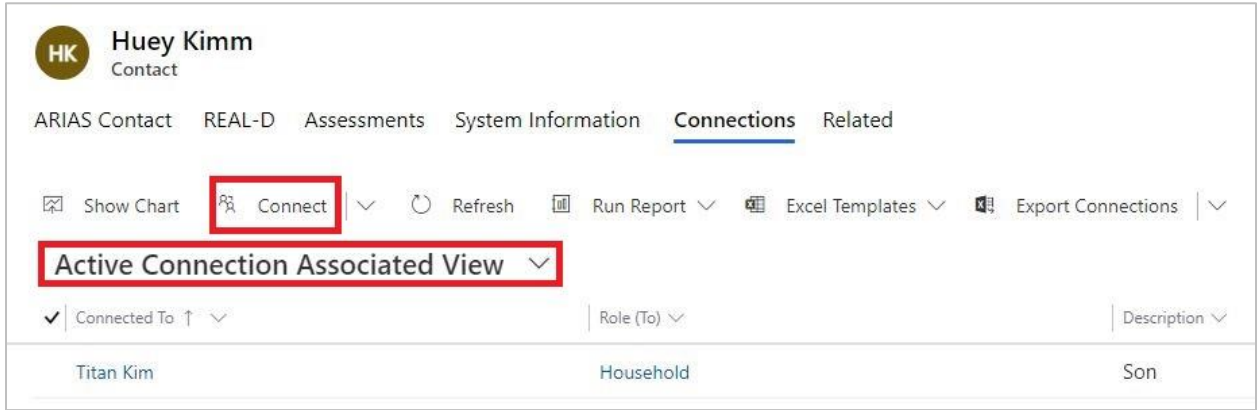

Questions? Contact your Organization Administrator or **ARIAS**.support@dhsoha.state.or.us

## <span id="page-3-0"></span>**Complete Status Description Added to the Assessments**

- There is now a legend below "Complete Status" in the assessments to explain what each of the Completion Statuses mean
- **System Created** = Created by ARIAS using the Automated Monitoring field
- **Attempted** = "+ New Assessment" button was used and the Assessment was left blank **Completed** = Assessment has been completed and submitted

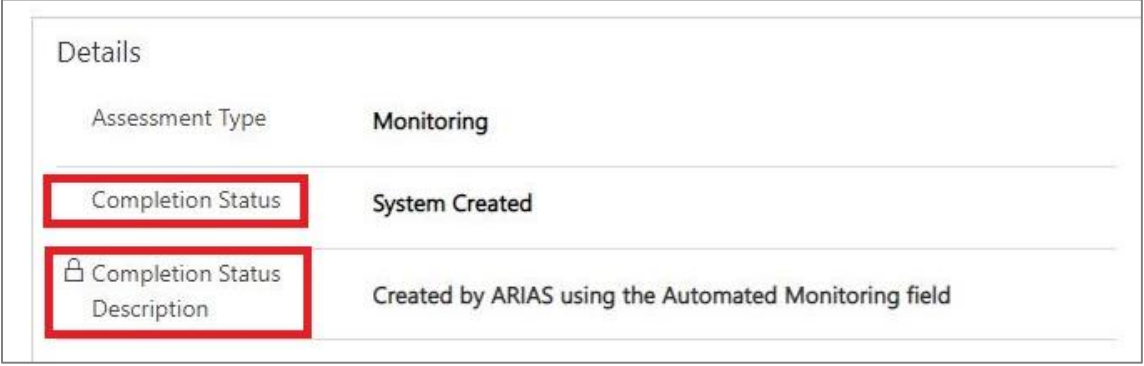

## <span id="page-3-1"></span>**System List View change: "All Contacts Symptomatic Today"**

• Criteria changed **from** "Status = Active and Inactive" **to** "Status = Active"